# Arduino

#### *What is it all about?*

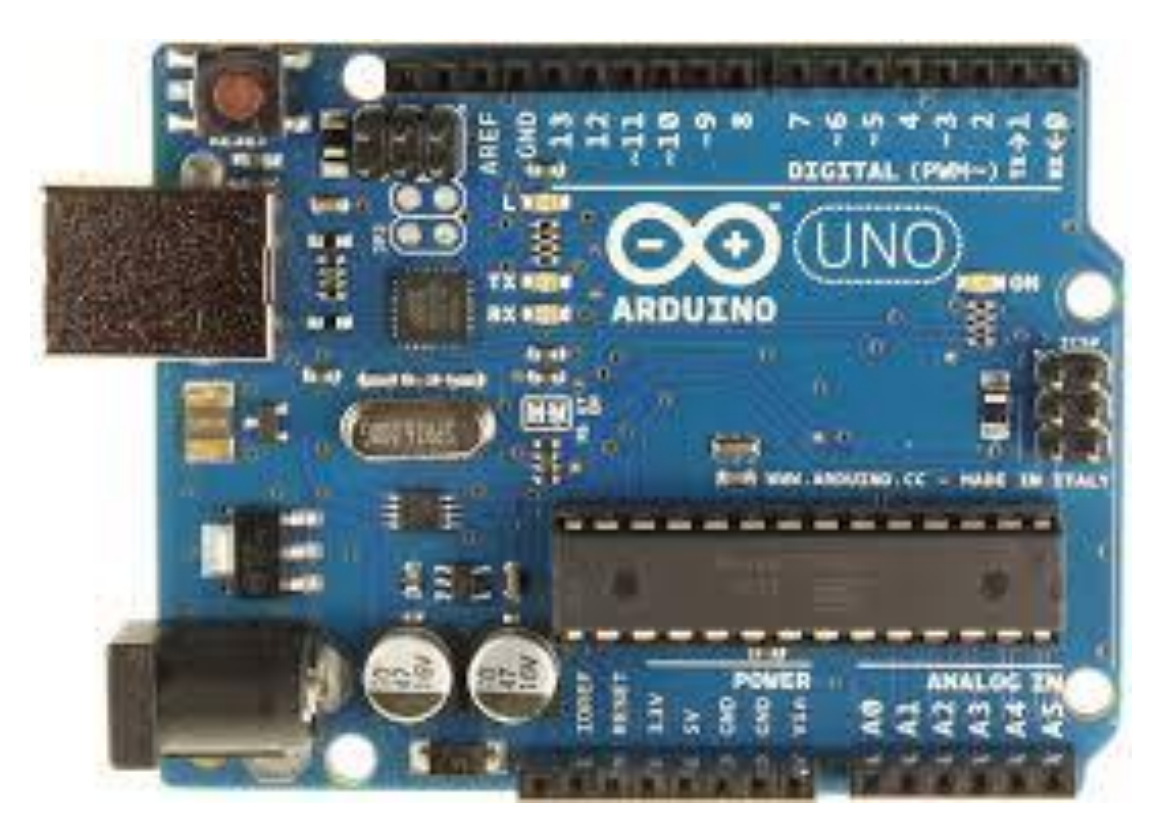

# What is Arduino?

- Arduino is a tool for making computers that can sense our world and control devices.
- It is an open-source physical computing platform based on a simple microcontroller board.
- It is a development environment for writing software for an Arduino board.
- The boards can be assembled by hand or purchased preassembled.
- The open-source IDE can be downloaded for free. Latest version is v1.6.6
- <http://arduino.cc/en/Main/Software>

# Where does Arduino come from?

• Arduino started in 2005 as a project for students at the [Interaction Design Institute Ivrea](https://en.wikipedia.org/wiki/Interaction_Design_Institute_Ivrea) in [Ivrea](https://en.wikipedia.org/wiki/Ivrea), Italy. At that time program students used a ["BASIC Stamp](https://en.wikipedia.org/wiki/BASIC_Stamp)" at a cost of \$100, considered expensive for students. Massimo Banzi, one of the founders, taught at Ivrea. $[4]$  The name "Arduino" comes from a bar in Ivrea, where some of the founders of the project used to me[e](https://en.wikipedia.org/wiki/Arduin_of_Ivrea)t. The bar, in turn, has been named after [Arduin](https://en.wikipedia.org/wiki/Arduin_of_Ivrea) [of](https://en.wikipedia.org/wiki/Arduin_of_Ivrea)  [Ivrea,](https://en.wikipedia.org/wiki/Arduin_of_Ivrea) who was the [margrave of Ivrea](https://en.wikipedia.org/wiki/March_of_Ivrea) and king of [Italy](https://en.wikipedia.org/wiki/King_of_Italy) from 1002 to 1014.

# Why Arduino?

- Inexpensive Lots of Arduino boards are available for between \$10 ~ \$50.
- Simple, clear programming environment The Arduino programming environment is easy-to-use for beginners.
- Open source and extensible software The Arduino software is published as open source tools, available for extension by experienced programmers.
- The language can be expanded through C++ libraries, and people wanting to understand the technical details can make the leap from Arduino to C programming language on which it's based.

# Getting started with Arduino?

- Software projects in Arduino are called **Sketches**.
- **Sketches** are written in a text editor window.
- The console displays text output by the Arduino environment including complete error messages and other information.
- The bottom right-hand corner of the window displays the current board and serial port.
- The toolbar buttons allow you to verify and upload programs, create, open, and save sketches, and open the serial monitor.

# What are these Sketches?

- The Arduino environment uses the concept of a sketchbook: a standard place to store your programs (or sketches).
- The first time you run the Arduino software, it will automatically create a directory for your sketchbook.
- You can view or change the location of the sketchbook location from with the **Preferences** dialog.

# Uploading an Arduino program?

- Before uploading your sketch, you need to select the correct items from the **Tools > Board** and **Tools > Serial Port** menus.
- Once you've selected the correct serial port and board, press the upload button in the toolbar or select the **Upload** item from the **File** menu.
- On most boards, you'll see the RX and TX LEDs blink as the sketch is uploaded. The Arduino environment will display a message when the upload is complete, or show an error.

# What is the Arduino Bootloader?

- When you upload a sketch, you're using the Arduino **bootloader**, a small program that has been loaded on to the microcontroller on your board.
- The bootloader is active for a few seconds when the board resets; then it starts whichever sketch was most recently uploaded to the microcontroller.
- The bootloader will blink the on-board (pin 13) LED when it starts (i.e. when the board resets).

# What are Arduino Libraries?

- Libraries provide extra functionality for use in sketches, e.g. working with hardware or manipulating data.
- To use a library in a sketch, select it from the **Sketch > Import Library** menu.
- This will insert one or more **#include** statements at the top of the sketch and compile the library with your sketch.
- There is a [list of libraries](http://arduino.cc/en/Reference/Libraries) in the reference. Some libraries are included with the Arduino software.

# What is the Serial Monitor?

- Displays serial data being sent from the Arduino board (USB or serial board).
- Choose the baud rate from the drop-down menu that matches the rate passed to **Serial.begin** in your sketch.
- To send data to the board, enter text and click on the "send" button or press enter.

#### What Arduino boards are available?

- The board selection has two effects: it sets the parameters (e.g. CPU speed and baud rate) that are used when compiling and uploading sketches.
- It also sets the file and fuse settings used by the bootloader command.
- Arduino boards are available from many sources; locally you can buy them from **Microcenter on Metcalf Avenue and 93rd Street**.

# What are the Core Functions?

- Simple programs that demonstrate basic Arduino commands.
- To open them, click the Open button on the toolbar and look in the **examples** folder.
- Basics, Digital, Analog, Communication, Control Structures, Sensors, Display, Strings, USB, Keyboard, and Mouse functions are core functions provide in the IDE.

# What are Libraries?

- Examples from the libraries that are included in the Arduino software.
- EEPROM, Esplora (for Esplora board beginners), Ethernet, Firmata, GSM, LCD display, Robot, SPI, Servo, Software Serial (serial port emulation), Stepper, TFT display, Wire, Wi-Fi are the libraries provided with the IDE. Some of them require specific hardware boards added to the system.

# Project Examples for Arduino

- Fan controller with temperature sensor and variable control
- Battery monitor and recharge controller
- Morse Code Encoder or Decoder
- Antenna Tuner or Switch Controller
- Antenna Rotator Controller
- ID Timer that counts up or down
- CW Beacon controller and keyer
- Temperature Reader and/or controller
- Light controller with pot control or wireless control
- Light controller for dimming/occupancy/wireless
- Serial port controller/display unit
- Compass/Altimeter/Elevation reader
- Lightning Detector
- LCD display controller w/ other functions
- HF radio remote head/controller with keys

#### First Arduino sketch?

• What does the sketch **have** to contain.

```
void setup() {
 // put your setup code here, it will run only once.
}
```

```
void loop() {
 // put your main code here, to run repeatedly.
}
```
# What is Setup()?

- The setup() function is called when a sketch starts.
- Use it to initialize variables, pin modes, start using libraries, etc. The setup function will run only once, after each power-up or reset of the Arduino board.

# What is Loop()?

- The loop() function does precisely what its name suggests, and loops continuously.
- Allows your program to change and respond as it runs.
- Code in the loop() section of your sketch is used to actively control the Arduino board.
- Any line that starts with two slashes (**//line comment**) will not be read by the compiler, so you can write anything you want after it.

# erst program • First program

- 
- Turns on an LED on for one second, then off for one second, repeatedly.
- •
- This example code is in the public domain. \*/
- •
- // Pin 13 has an LED connected on most Arduino boards.
- // give it a name:
- $\cdot$  int led = 13;
- // the setup routine runs once when you press reset:
- void setup() {
- // initialize the digital pin as an output.
- pinMode(led, OUTPUT);
- }
- // the loop routine runs over and over again forever:
- void loop() {
- digitalWrite(led, HIGH); // turn the LED on (HIGH is the voltage level)
- delay(1000); // wait for 1,000 milliseconds or 1 second
- digitalWrite(led, LOW); // turn the LED off by making the voltage LOW
- delay(1000); // wait for 1,000 milliseconds or 1 second
- }

# First program - functions?

- Int led = 13; // this defines which pin is connected to the LED that we are going to flash.
- pinMode(led, OUTPUT); // this makes the pin an output so that we can control the LED state.
- digitalWrite(led, HIGH); // this sets the state of the output pin to HIGH. 5V will be on pin after this command. Also, LOW will be at 0V.
- Delay(1000); // wait for 1,000 mSec.

#### First program!

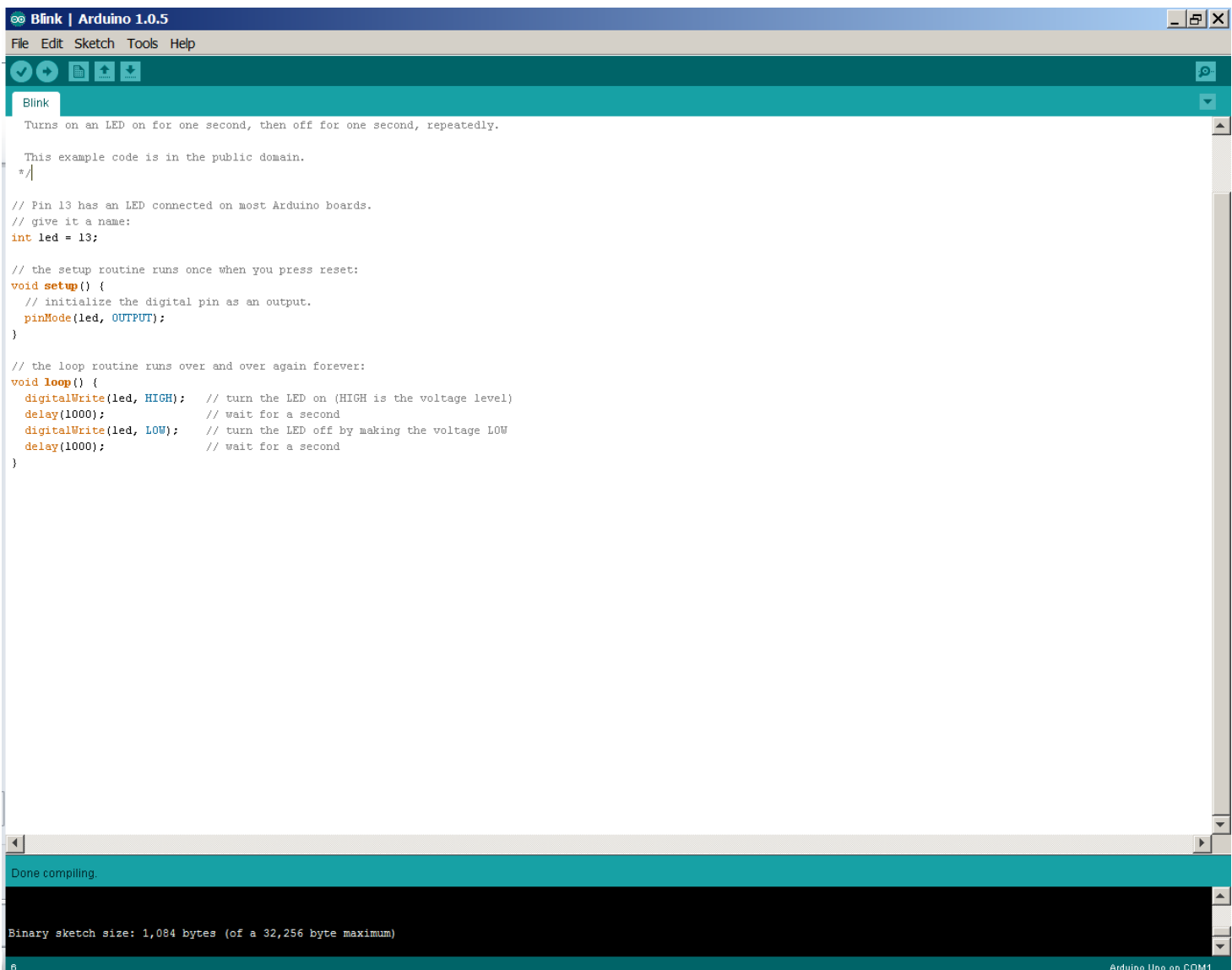

# Major Language Parts

- Structure lots of syntax items
- Variables dealing with data/variables
- Functions smaller subroutines

• <https://www.arduino.cc/en/Reference/HomePage>

# Control Structures

- If decides True or False
- If..else two paths, one True and other False
- For usually a loop with counter
- Switch case usually in a state machine
- While loops until a condition is not true
- Do..while similar to While but will always run 1 time
- Break exit current code block
- Continue skips the rest of the current iteration of a loop
- Return terminate a function and return a value
- Goto jumps to a Label (not preferred in C, stack issue)

#### Structure

- **Setup()** first part of the application program that only runs once at startup
- **Loop()** the main program that is the application that you want to work

# Syntax

- **;** (semicolon which ends a line of code)
- **{}** (controls a group of code that goes together)
- **//** (single line comment)
- **/\*** xxxxx **\*/** (multi-line comment)
- **#define** (assigns value to symbol)
- **#include** (for adding other programs)

### Comparison Operators

- **==** (equal to, this is not the same as "=")
- **!=** (not equal to)
- **<** (less than)
- **>** (greater than)
- **<=** (less than or equal to)
- **>=** (greater than or equal to)

# Boolean Operators (True/False)

- **&&** (AND function)
- **||** (OR function)
- **!** (NOT function)

#### Bitwise Operators

- **&** (bitwise AND) **1 & 1 = 1**
- **|** (bitwise OR) **1 | 0 = 1, 0 | 1 = 1**
- $\Lambda$  (bitwise XOR)  $0 \Lambda 0 = 1, 1 \Lambda 1 = 1$
- **~** (bitwise NOT) **~1 = 0, ~0 = 1**
- **<<** (bitshift left same as multiple by 2)
- **>>** (bitshift right same as divide by 2)

# Compound Operators

- **++** (increment by 1)
- **--** (decrement by 1)
- **+=** (compound addition **X += Y**)
- **-=** (compound subtraction same as X = X Y)
- **\*=** (compound multiplication careful here)
- **/=** (compound division)
- **&=** (compound bitwise AND)
- **|=** (compound bitwise OR)

# Variables and how to control them

- Constants fixed values
- Data Types defining how big they are
- Conversion converting to different type
- Variable Scope & Qualifiers who sees it
- Utilities special things we can do

#### Constants

- HIGH or LOW
- INPUT or OUTPUT or INPUT\_PULLUP
- LED\_BUILTIN
- True or False
- Integer constants
- Floating point constants
- **Ex. PI, √, zero, your own value**

### Data Types

- Void (means no data is passed or received depending on placement)
- Boolean (True or False)
- Char (usually an ASCII character)
- Unsigned char (more specific form of char that is from 0 to 255)
- Byte => positive 8-bit number
- Int  $\Rightarrow$  +/- 16-bit number that is called an Integer
- Unsigned Int => positive 16-bit number
- Word => 16-bit or 32-bit positive number, careful
- Long  $\Rightarrow$   $+/-$  32-bit number
- Unsigned long => positive 32-bit number
- Short =>  $+/- 16$ -bit number
- Float => +/- 32-bit floating point number
- Double => +/- 32-bit floating point number, but some versions are 64-bit
- String (character array) has lots of additional features
- Array (group of variables)

### Conversion

- Char() converts to character
- Byte $()$  converts to byte
- Int() converts to integer
- Word() convert to word
- Long() convert to long
- Float() convert to floating point number

# Variable Scope & Qualifiers

- Variable scope (not global so limits visibility)
- **Static** (static keyword is used to create variables that are visible to only one function and persist beyond the function call)
- **Volatile** (directs the compiler to load the variable from RAM or control register)
- **Const** (constant that can't be changed, readonly)

# Utilities

- **Sizeof()** returns the number of bytes in a variable type
- **PROGMEM** stores data in flash (program) memory used for parameters that are not known ahead of time like parameters, settings or data.

#### Functions

- Digital I/O
- Analog I/O
- Advanced I/O
- Time
- Math
- Trigonometry
- Characters
- Random Numbers
- Bits and Bytes
- External Interrupts
- **Interrupts**
- Communication
- USB (ATMEGA32U4 based boards and Due/Zero Only)

# Digital I/O

- **Pinmode()**  Pin and Mode setting
- **digitalWrite()**  puts HIGH or LOW to a pin
- **digitalRead()**  gets HIGH or LOW from a pin

# Analog I/O

- **analogReference()**  configures the reference voltage used for analog input of ADC
- **analogRead()**  reads the value from the specified analog pin, returns integer
- **Analog(Write)**  PWM for LED or motor drive, outputs a duty cycle to the specified pin

# Advance I/O

- **Tone()** square wave at specified frequency
- **noTone()** stops square wave
- **shiftOut()**  software SPI output function
- **shiftIn()**  software SPI input function
- **pulseln()** times a pin HIGH or LOW time in microseconds

# Time

- **Millis()** millisecond of running time
- **Micros()** microsecond of running time
- **Delay()** delay for xx number of milliseconds
- **delayMicroseconds()** delay for xx microseconds

# Trigonometry

- **Sin()** sine function
- **Cos()** cosine function
- **Tan()** tangent function

#### Characters

- isAlphaNumeric()
- isAlpha()
- isAscii()
- isWhitespace()
- isControl()
- isDigit()
- isGraph()
- isLowerCase()
- isPrintable()
- isPunct()
- isSpace()
- isUpperCase()
- isHexdecimalDigit()

#### Random Numbers

- randomSeed()
- Random()

# Bits and Bytes

- lowByte()
- highByte()
- bitRead()
- bitWrite()
- bitSet()
- bitClear()
- Bit()

#### Interrupts

- External Interrupts
- attachInterrupts()
- detachInterrupts()

- Interrupts
- Interrupts()
- noInterrupts()

### Communications

- Serial lots of related functions
- Stream lots of related functions

- USB (ATMEGA32U4 boards
- Keyboard (these are structures w/ elements)
- Mouse (these are structures w/ elements)

# Conclusion

- Introduced Arduino.
- Explained how and what it does.
- Introduced the software environment.
- Completed first project.

- What is your first project going to do?
- Material from [http://arduino.cc](http://arduino.cc/) web site.